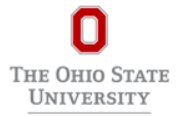

## **Apply:**

- **1.** Visit the [Ohio State career site](https://osu.wd1.myworkdayjobs.com/en-US/OSUCareers) and click "Sign In" on the top right of the page. Search for Create Account at the bottom of the sign in box. Enter your email address and create a password. Passwords must be a minimum of 8 characters and include: • Uppercase character • Lowercase character • Alphabetic character • Numeric character • Special Character (e.g., #, etc.)
- **2.** Select "Search for Jobs"
- **3.** Filter the search using "Primary Location" = Newark
- **4.** Select the job title (blue font) to view the job description
- **5.** Select "apply"

Refer to this [Applicant FAQ](https://hr.osu.edu/wp-content/uploads/applicant-faq.pdf) for more details.

**Questions:** contact Newark's Operations Manager: Lori Garrabrant[, Garrabrant.19@osu.edu,](mailto:Garrabrant.19@osu.edu) 740-366-9201 or Assistant Operations Manager: Alyson Erick[, Erick.6@osu.edu,](mailto:Erick.6@osu.edu) 740-755-7117

**Position Working Title:** Student Assistant

**Information Regarding Dining Services Student Employment**[: https://dining.osu.edu](https://dining.osu.edu/)